### Image Stitching

**Computer Vision** CSE 576, Spring 2008 Richard SzeliskiMicrosoft Research

### Panoramic Image Mosaics

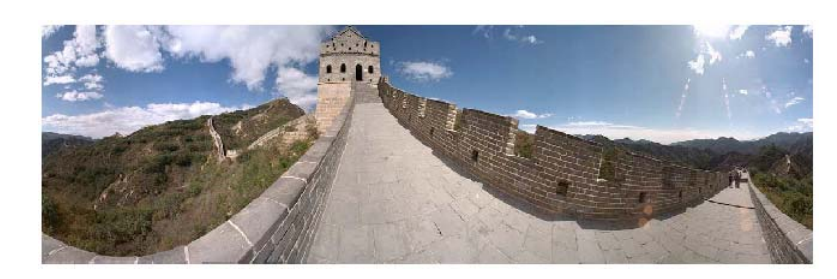

Full screen panoramas (cubic): http://www.panoramas.dk/ Mars: http://www.panoramas.dk/fullscreen3/f2\_mars97.html 2003 New Years Eve: http://www.panoramas.dk/fullscreen3/f1.html

Richard Szeliski Image Stitching 2

### Gigapixel panoramas & images

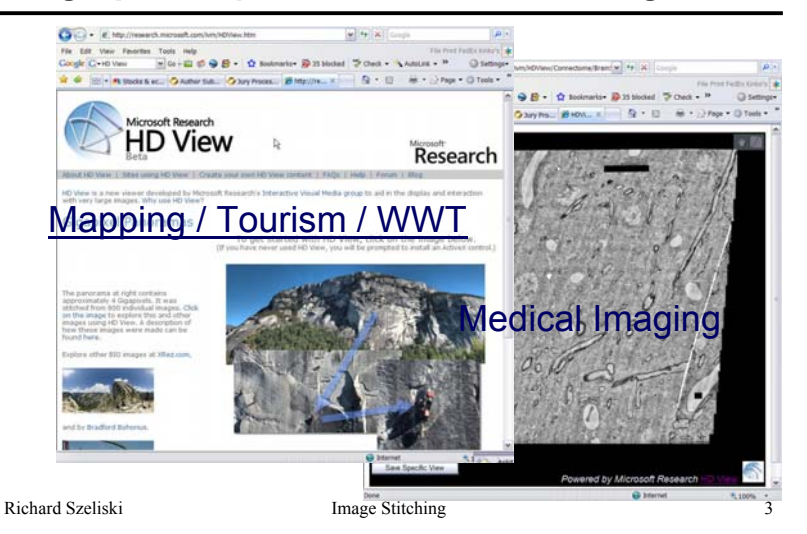

### Image Mosaics

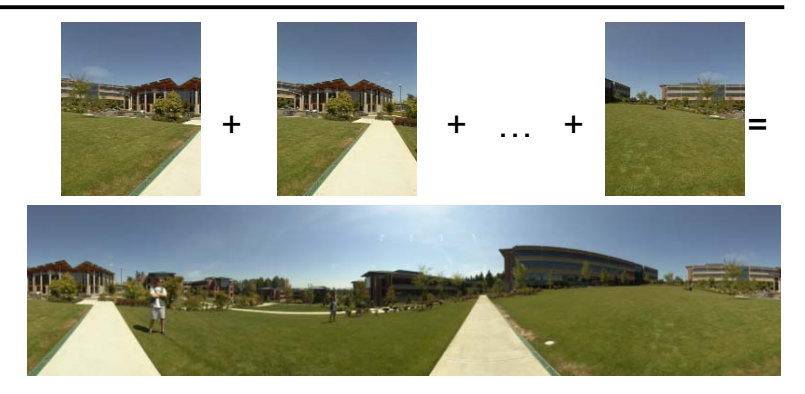

Richard Szeliski **Image Stitching** 4 Goal: Stitch together several images into a seamless composite

### Today's lecture

Image alignment and stitching

- motion models
- image warping
- point-based alignment
- complete mosaics (global alignment)
- compositing and blending
- ghost and parallax removal

### Readings

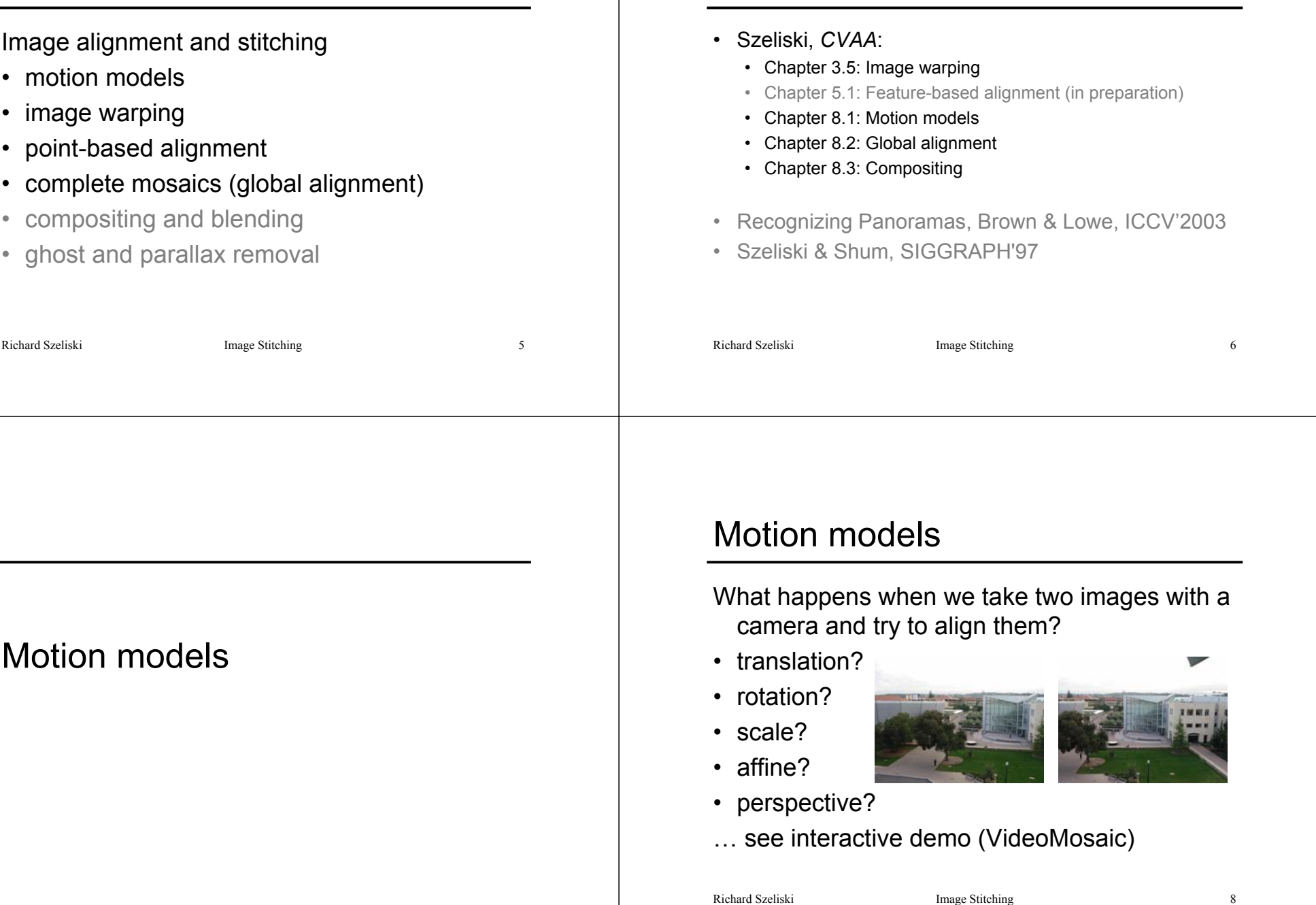

### Motion models

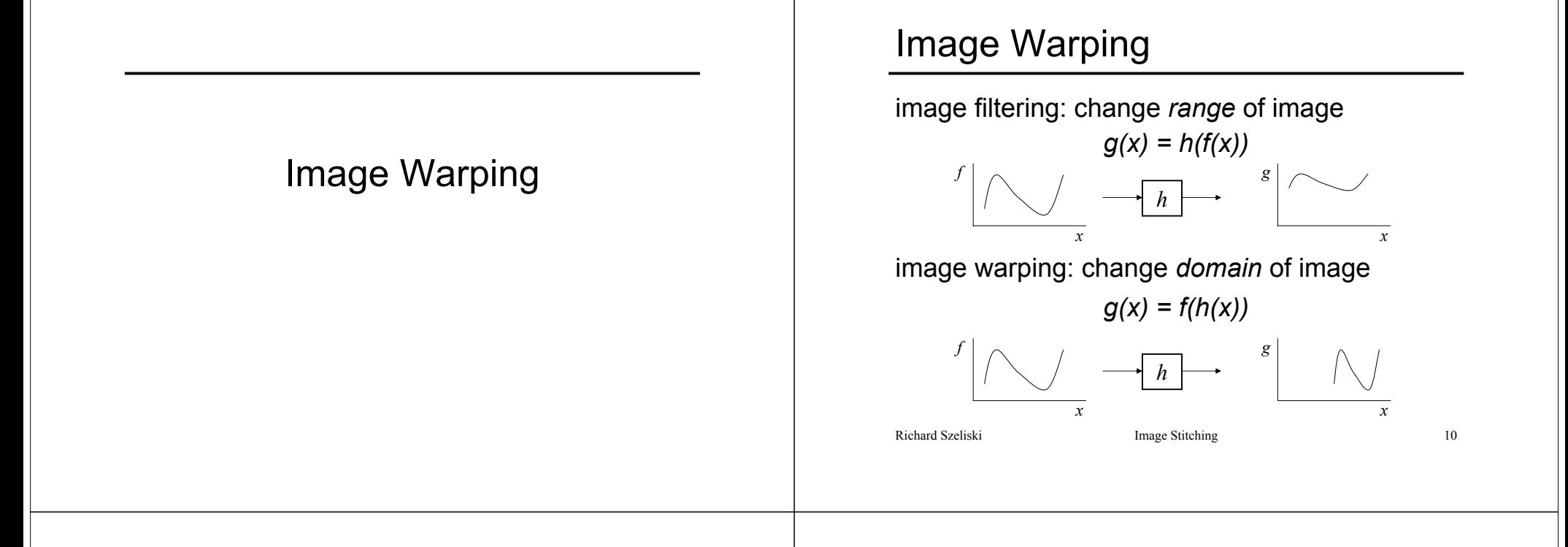

### Image Warping

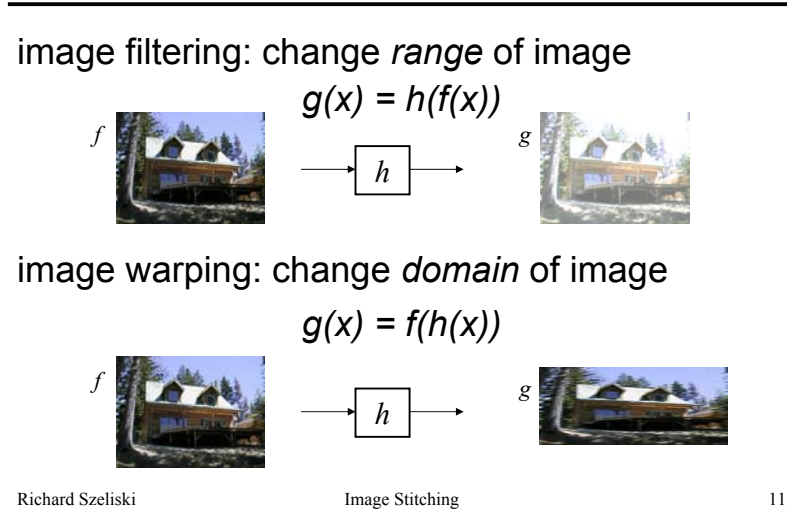

# Parametric (global) warping

Examples of parametric warps:

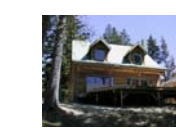

translation

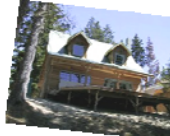

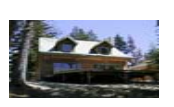

rotation aspec<sup>t</sup>

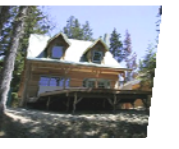

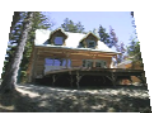

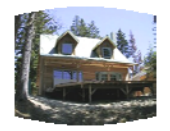

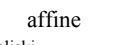

perspective cylindrical

### 2D coordinate transformations

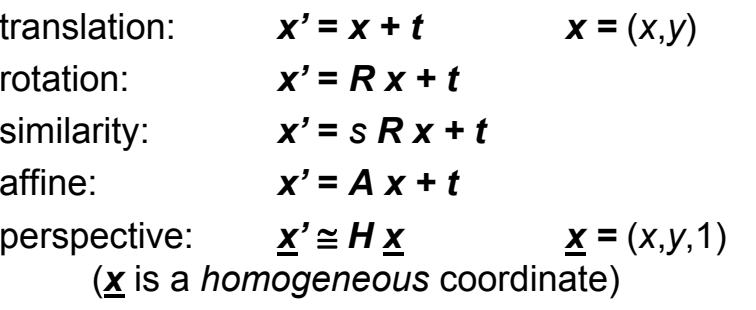

These all form a nested *group* (closed w/ inv.)

Richard Szeliski **Image Stitching** 13

### Image Warping

Given a coordinate transform *x'* = *h*(*x*) and a source image *f*(*x*), how do we compute a transformed image *g*(*x'*) <sup>=</sup> *f*(*h*(*x*))?

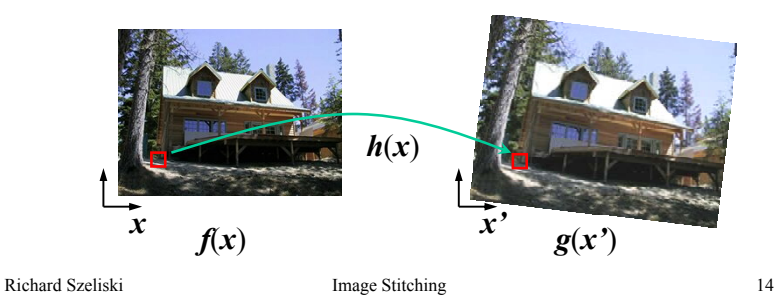

### Forward Warping

- Send each pixel *f*(*x*) to its corresponding location  $x' = h(x)$  in  $g(x')$
- What if pixel lands "between" two pixels?

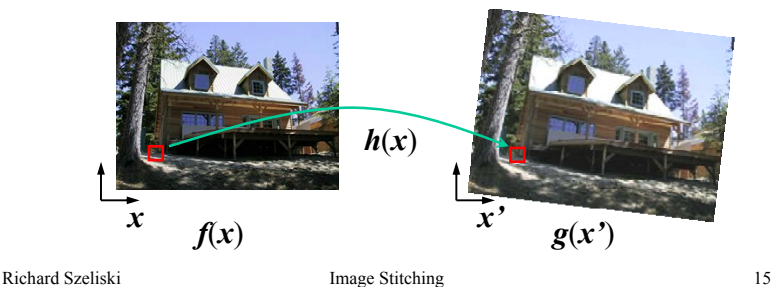

Forward Warping

- Send each pixel *f*(*x*) to its corresponding location  $x' = h(x)$  in  $g(x')$
- What if pixel lands "between" two pixels?
- Answer: add "contribution" to several pixels, normalize later (*splatting*)

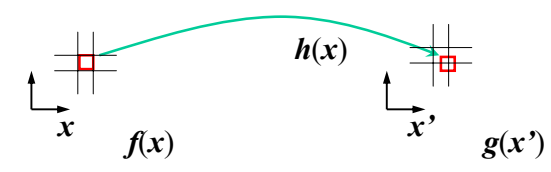

### Inverse Warping

- Get each pixel *g*(*x'*) from its corresponding location  $x' = h(x)$  in  $f(x)$
- What if pixel comes from "between" two pixels?

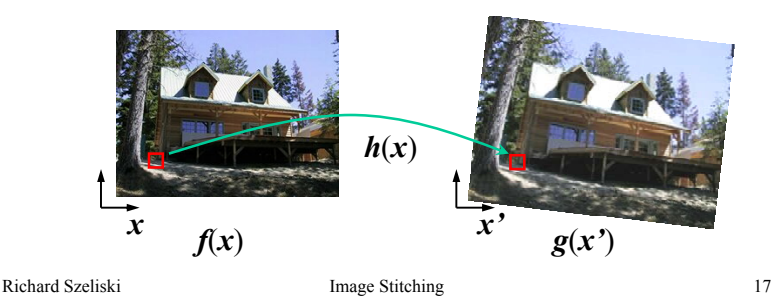

### Inverse Warping

- Get each pixel *g*(*x'*) from its corresponding location  $x' = h(x)$  in  $f(x)$
- What if pixel comes from "between" two pixels?
- Answer: *resample* color value from *interpolated* (*prefiltered*) source image

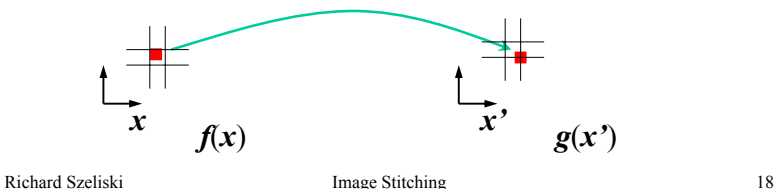

# Interpolation

Possible interpolation filters:

- nearest neighbor
- bilinear
- bicubic (interpolating)
- sinc / FIR

Needed to prevent "jaggies" and "texture crawl" (see demo)

# **Prefiltering**

Essential for *downsampling* (*decimation*) to prevent *aliasing*

### MIP-mapping [Williams'83]:

- 1. build pyramid (but what decimation filter?):
	- block averaging
- Burt & Adelson (5-tap binomial)
- 7-tap wavelet-based filter (better)
- 2. *trilinear* interpolation
	- bilinear within each 2 adjacent levels
	- linear blend *between* levels (determined by pixel size)

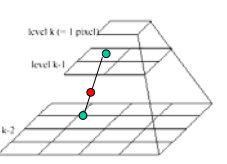

### **Prefiltering**

Essential for *downsampling* (*decimation*) to prevent *aliasing* Other possibilities: • summed area tables• elliptically weighted Gaussians (EWA) [Heckbert'86] Motion models (reprise)

### Motion models

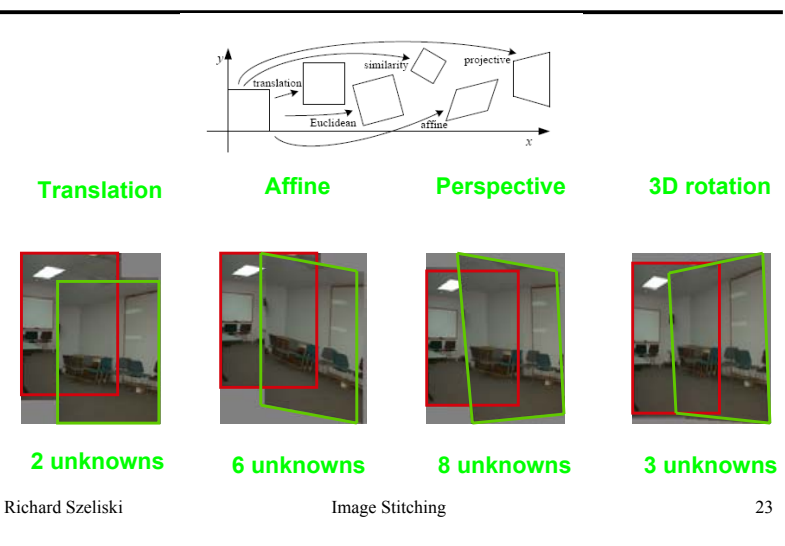

Richard Szeliski Image Stitching 21

### Plane perspective mosaics

- 8-parameter generalization of affine motion
	- works for pure rotation or planar surfaces
- Limitations:
	- local minima
	- slow convergence
	- difficult to control interactively

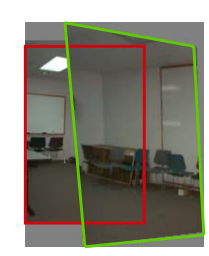

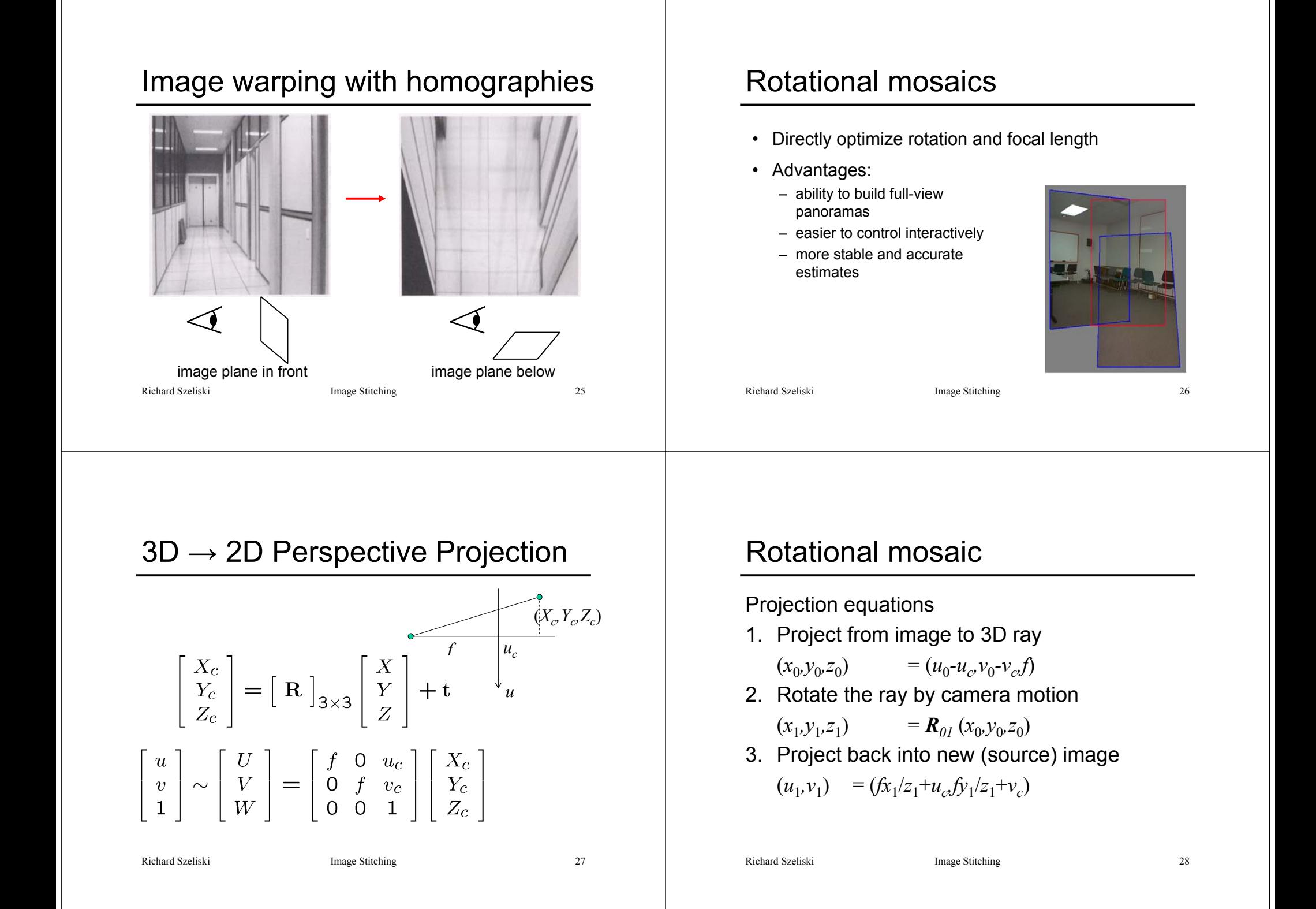

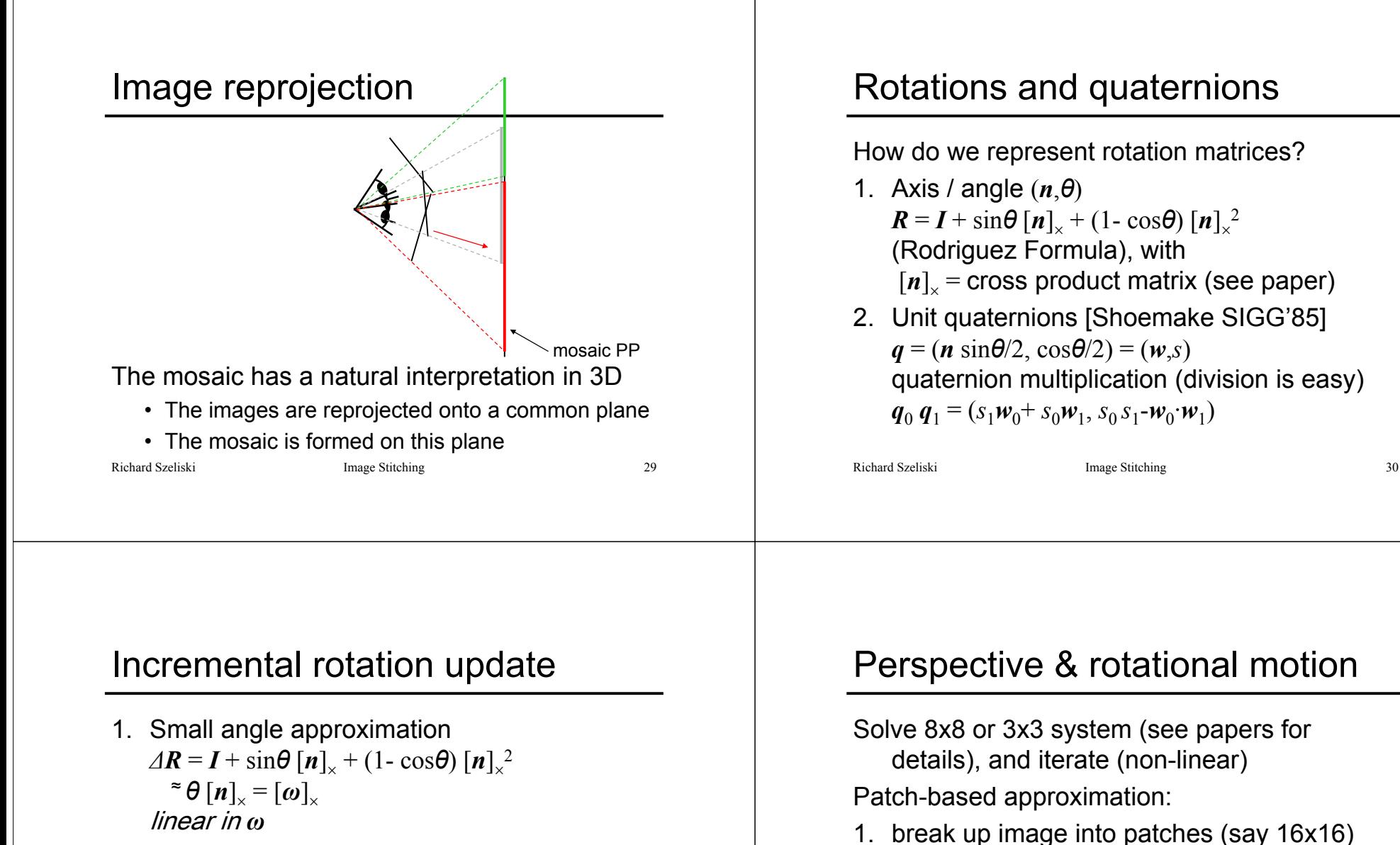

2. Update original *R* matrix *R ←RΔR*

### Richard Szeliski **Image Stitching** 31

2. accumulate 2x2 linear system in each (local translational assumption)

3. compose larger system from smaller 2x2 results [Shum & Szeliski, ICCV'98]

# Image Mosaics (Stitching)

[Szeliski & Shum, SIGGRAPH'97] [Szeliski, FnT CVCG, 2006]

### Image Mosaics (stitching)

Blend together several overlapping images into one seamless *mosaic* (composite)

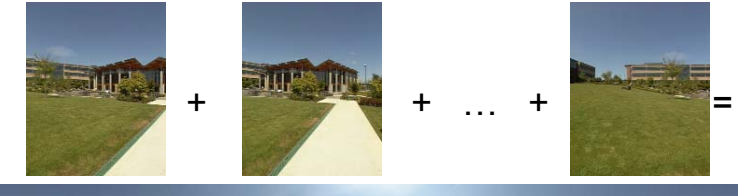

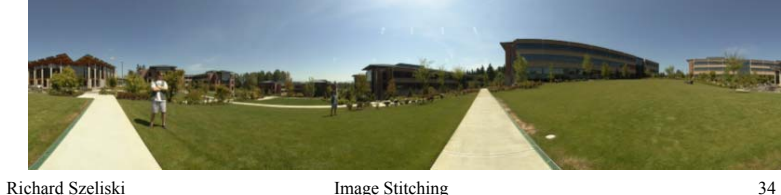

### Mosaics for Video Coding

Convert masked images into a background sprite for content-based coding

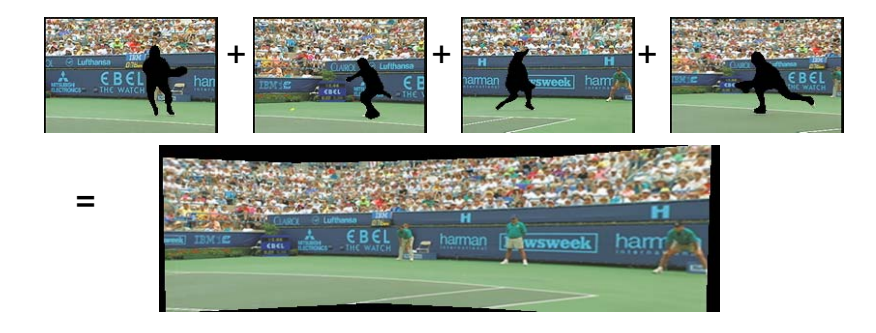

# Establishing correspondences

- 1. Direct method:
	- • Use generalization of affine motion model [Szeliski & Shum '97]
- 2. Feature-based method
	- • Extract features, match, find consisten *inliers*  [Lowe ICCV'99; Schmid ICCV'98, Brown&Lowe ICCV'2003]
	- • Compute *R* from correspondences (absolute orientation)

### Absolute orientation

[Arun *et al.*, PAMI 1987] [Horn *et al.*, JOSA A 1988] Procrustes Algorithm [Golub & VanLoan]

Given two sets of matching points, compute R

 $p_i$ <sup>*'*</sup> = **R**  $p_i$  3D rays  $\boldsymbol{A}=\Sigma_{\textbf{i}}p_{i}p_{i}^{\;\;\;\;\:T}=\Sigma_{\textbf{i}}p_{i}p_{i}^{\;\;\:T}\boldsymbol{R}^{T}= \boldsymbol{U}\boldsymbol{S}\boldsymbol{V}^{T}= (\boldsymbol{U}\boldsymbol{S}\boldsymbol{U}^{T})\boldsymbol{R}^{T}$  $\bm{V}^T = \bm{U}^T \bm{R}^T$  $R = V U^T$ 

Richard Szeliski Image Stitching 37

### Stitching demo

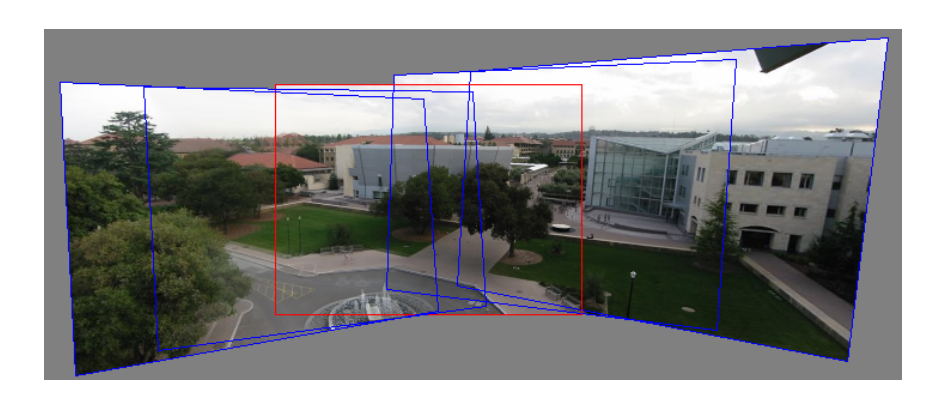

Richard Szeliski Image Stitching 38

### Panoramas

What if you want a 360° field of view?

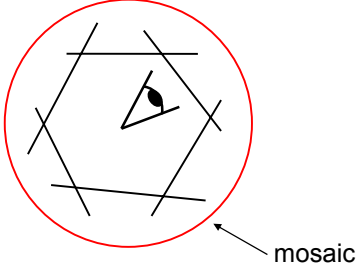

mosaic Projection Cylinder

### Cylindrical panoramas

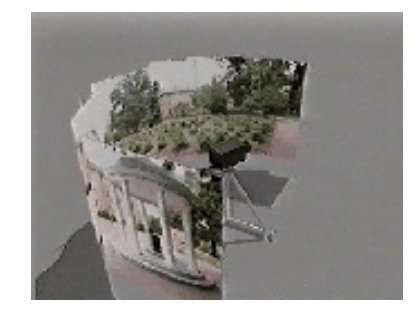

### Steps

- Reproject each image onto a cylinder
- Blend
- Output the resulting mosaic

### Cylindrical Panoramas

Map image to cylindrical or spherical coordinates

• need *known* focal length

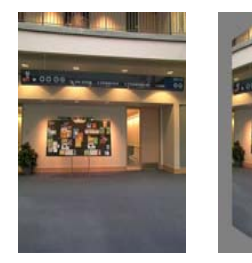

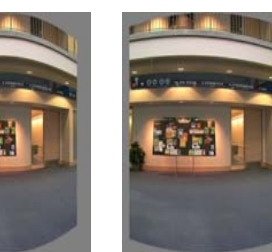

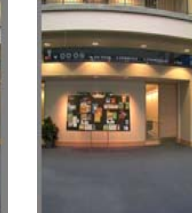

**f = 180 (pixels) Image 384x300 f = 280 f = 380**

Richard Szeliski **Image Stitching** 41

### Determining the focal length

- 1. Initialize from homography *H*(see text or [SzSh'97])
- 2. Use camera's EXIF tags (approx.)
- 3. Use a tape measure

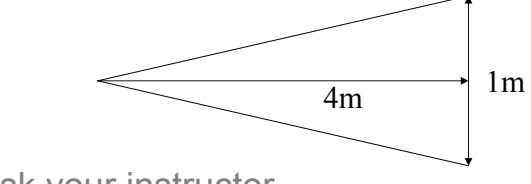

4. Ask your instructor

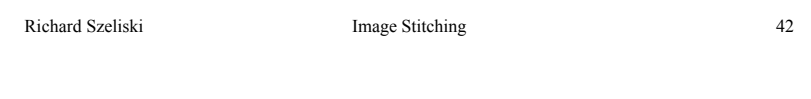

### 3D  $\rightarrow$  2D Perspective Projection

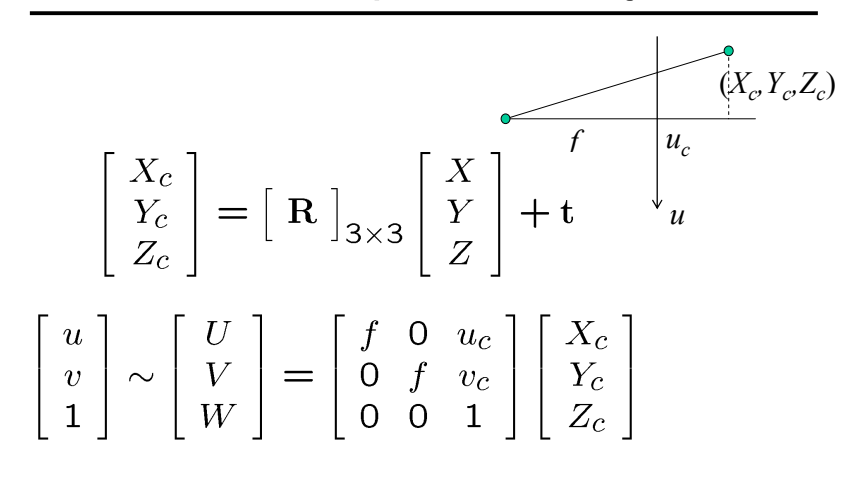

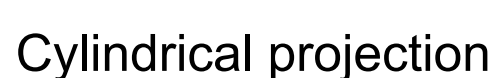

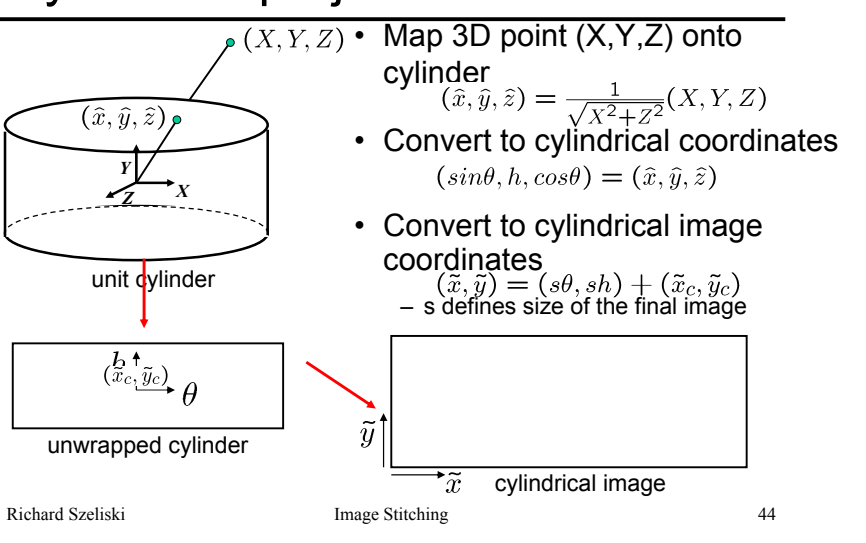

## Cylindrical warping

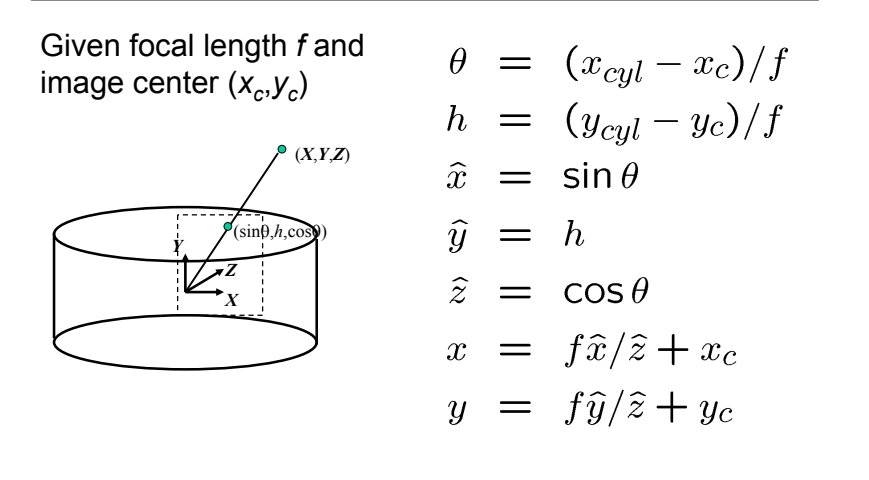

Richard Szeliski **Image Stitching** 45

### Spherical warping

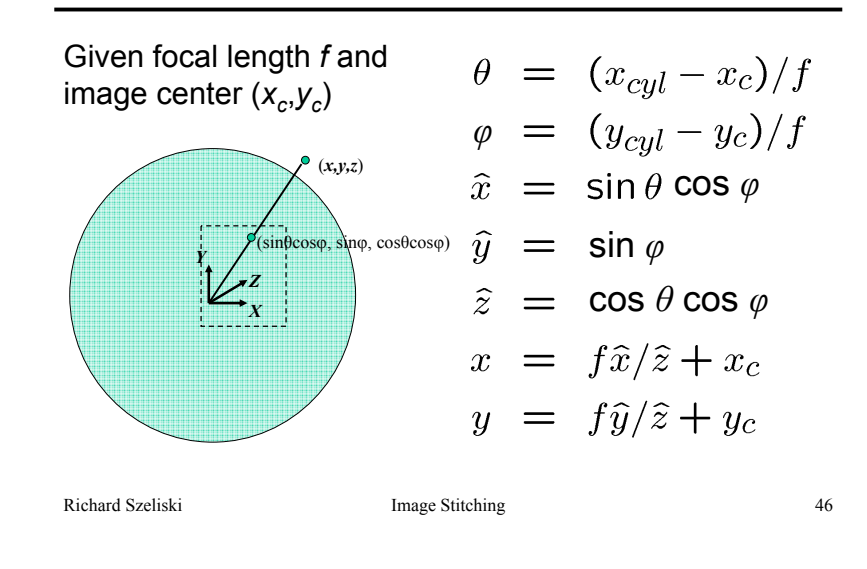

### 3D rotation

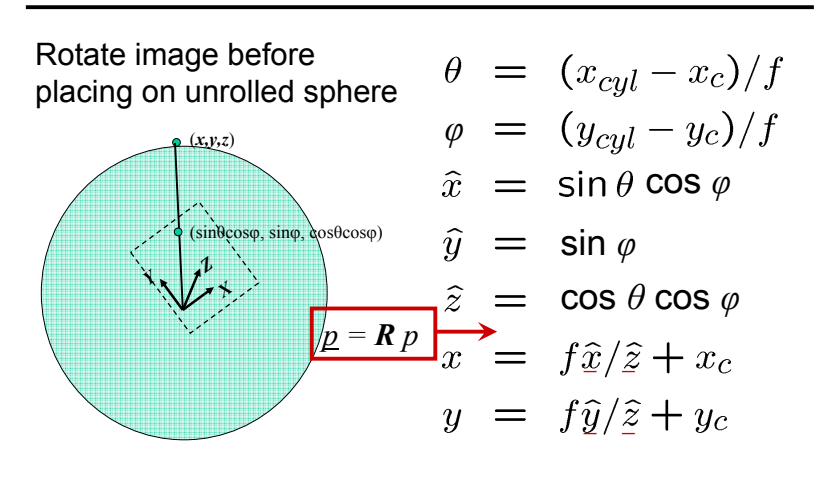

### Radial distortion

Correct for "bending" in wide field of view lenses

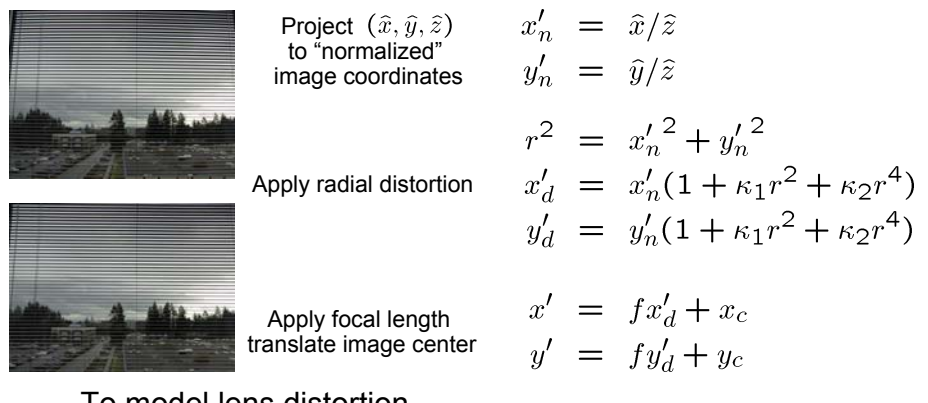

### To model lens distortion

• Use above projection operation instead of standard projection matrix multiplication

### Fisheye lens

Extreme "bending" in ultra-wide fields of view

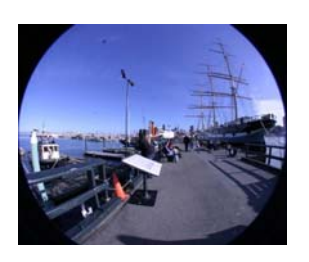

 $\hat{r}^2 = \hat{x}^2 + \hat{y}^2$ 

 $(\cos \theta \sin \phi, \sin \theta \sin \phi, \cos \phi) = s(x, y, z)$ 

uations become

$$
x' = s\phi \cos \theta = s\frac{x}{r} \tan^{-1} \frac{r}{z},
$$
  

$$
y' = s\phi \sin \theta = s\frac{y}{r} \tan^{-1} \frac{r}{z},
$$

Richard Szeliski **Image Stitching** 49

### Project 2 – image stitching

- 1. Take pictures on a tripod (or handheld)
- 2. Warp images to spherical coordinates
- 3. Extract features
- 4. Align neighboring pairs using RANSAC
- 5. Write out list of neighboring translations
- 6. Correct for drift
- 7. Read in warped images and blend them
- 8. Crop the result and import into a viewer

### Richard Szeliski **Image Stitching** 51

### Image Stitching

- 1. Align the images over each other
	- $\;$  camera pan  $\leftrightarrow$  translation on cylinder
- 2. Blend the images together (demo)

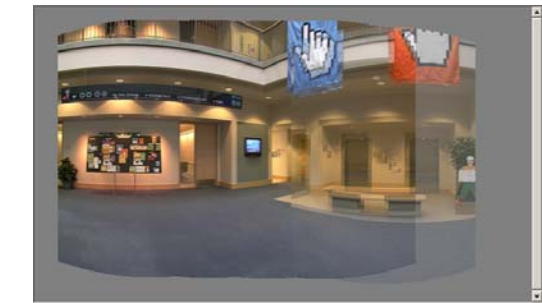

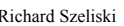

Image Stitching 50

### Matching features

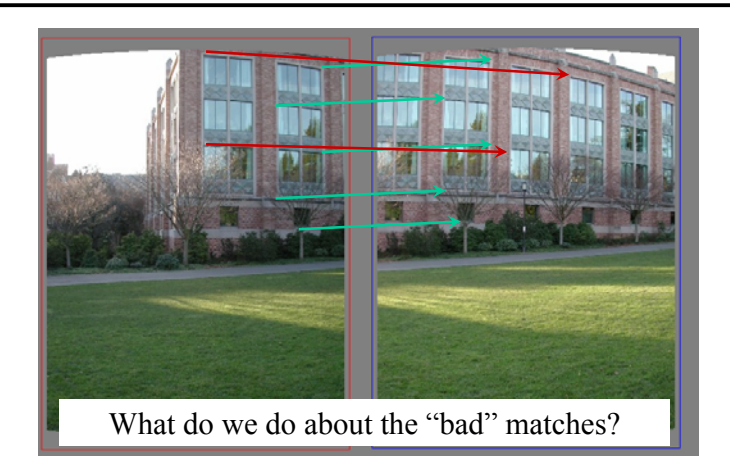

### RAndom SAmple Consensus

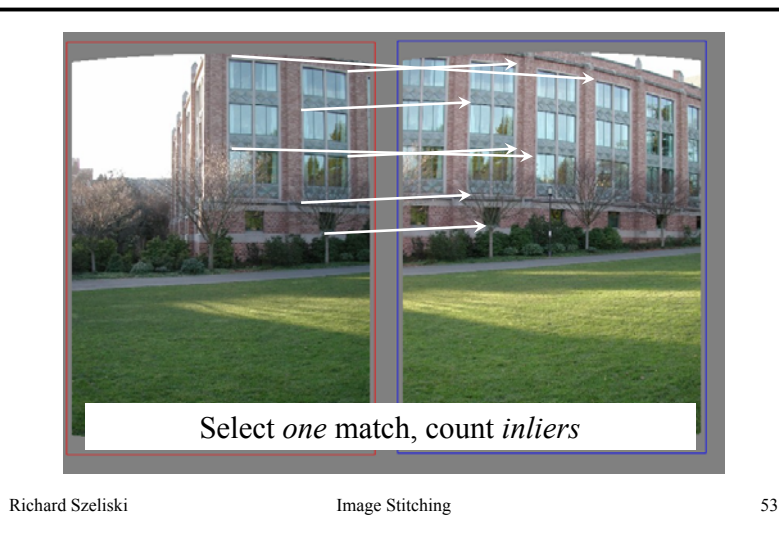

### RAndom SAmple Consensus

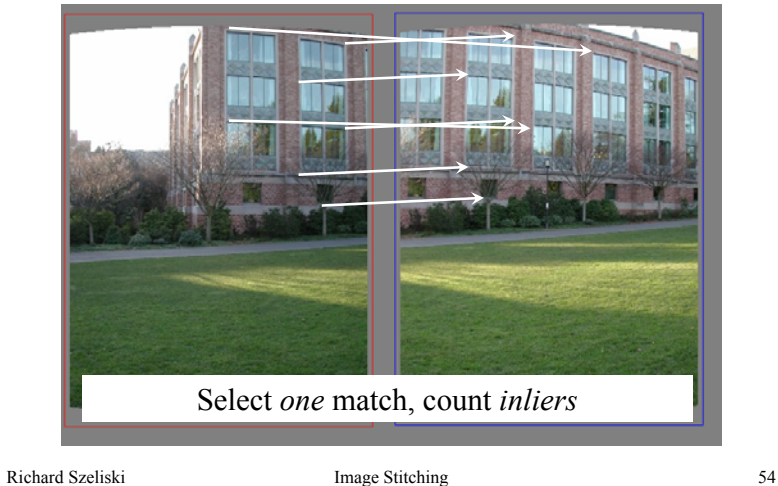

### Least squares fit

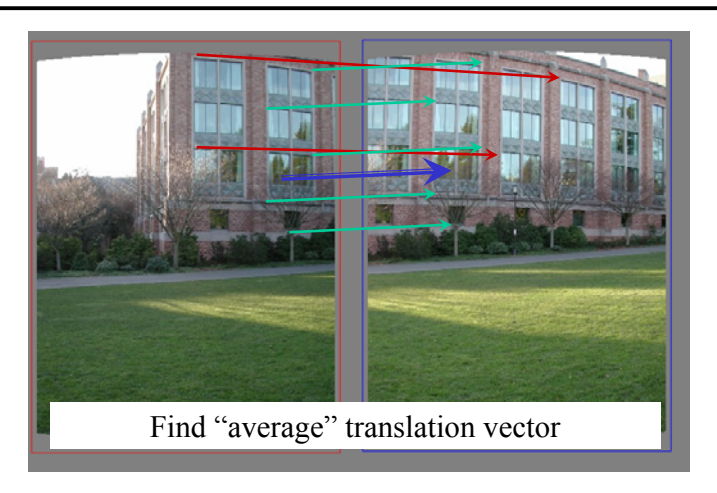

# Assembling the panorama

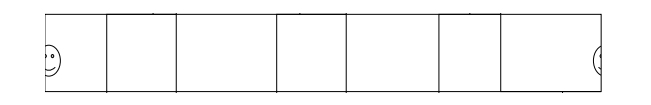

### Stitch pairs together, blend, then crop

### Problem: Drift

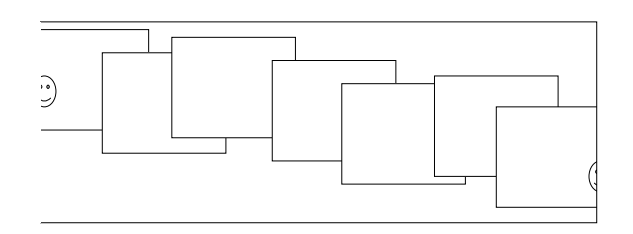

### Error accumulation

- small (vertical) errors accumulate over time
- <code>apply</code> correction so that sum = 0 (for 360 $^{\circ}$  pan.)

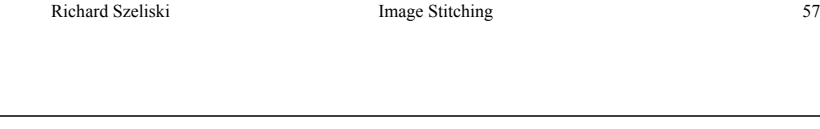

### Full-view (360° spherical) panoramas

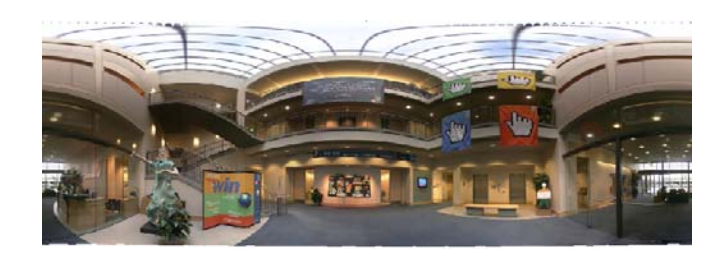

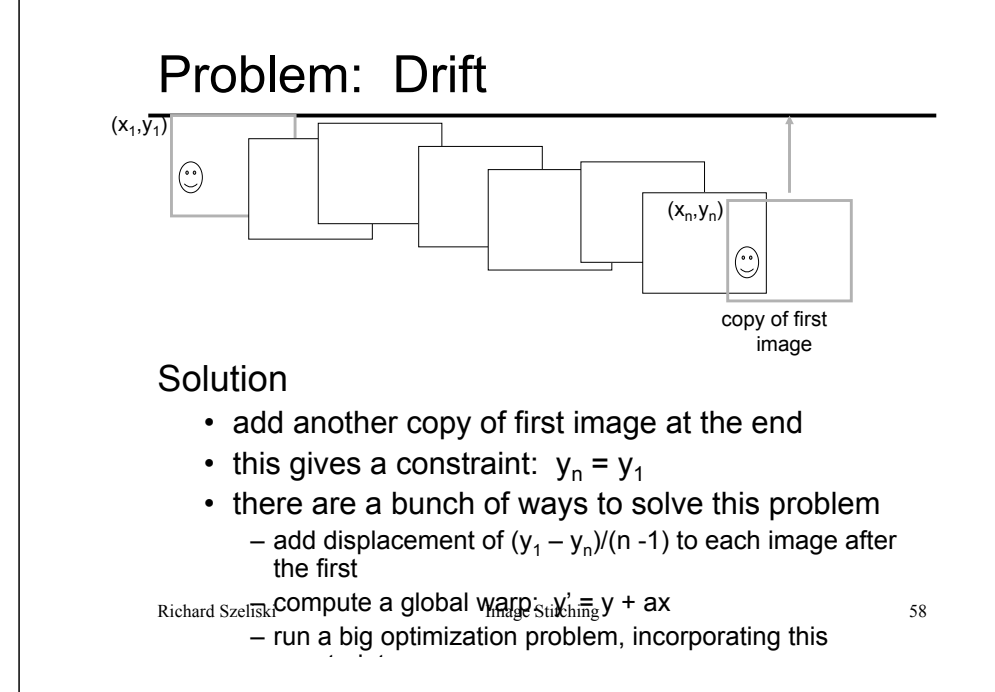

### Full-view Panorama

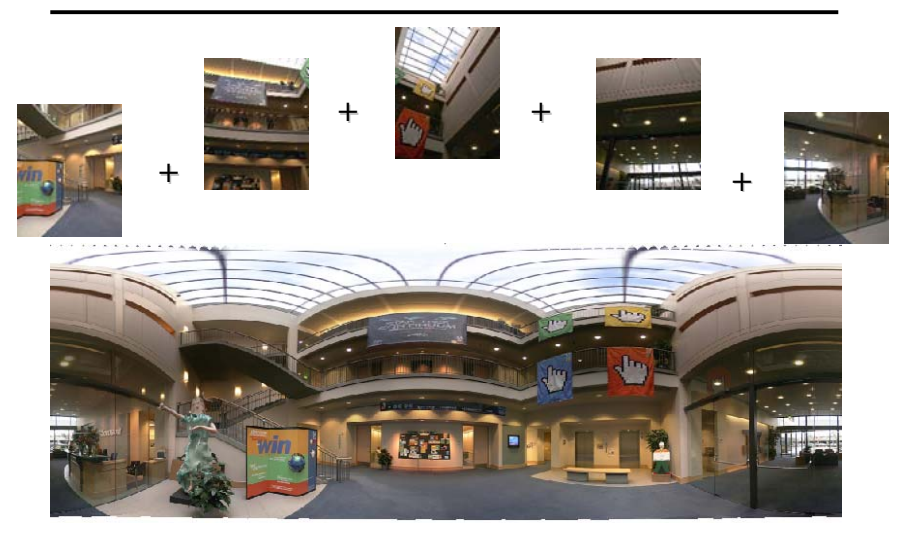

### Texture Mapped Model

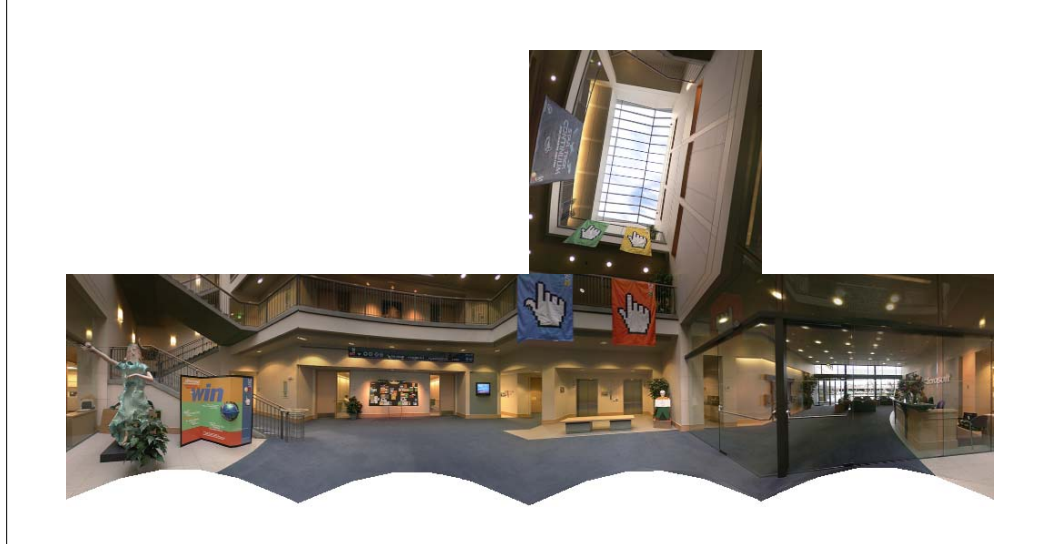

# Global alignment

- Register *all* pairwise overlapping images
- Use a 3D rotation model (one R per image)
- Use direct alignment (patch centers) or feature based
- *Infer* overlaps based on previous matches (incremental)
- Optionally *discover* which images overlap other images using feature selection (RANSAC)

Richard Szeliski **Image Stitching** 62

# Recognizing Panoramas

Matthew Brown & David LoweICCV'2003

# Recognizing Panoramas

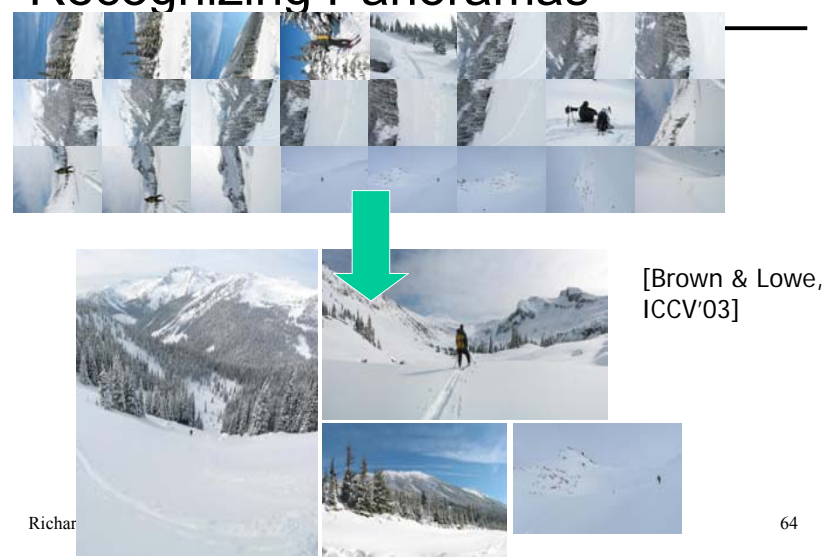

### Finding the panoramas

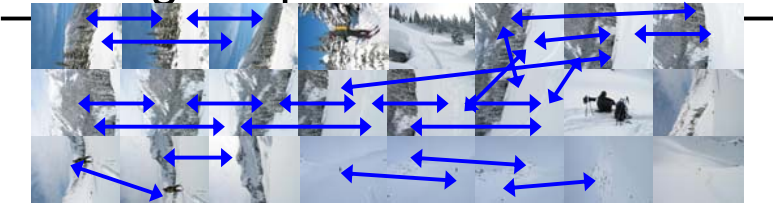

Richard Szeliski Image Stitching 65

# Finding the panoramas

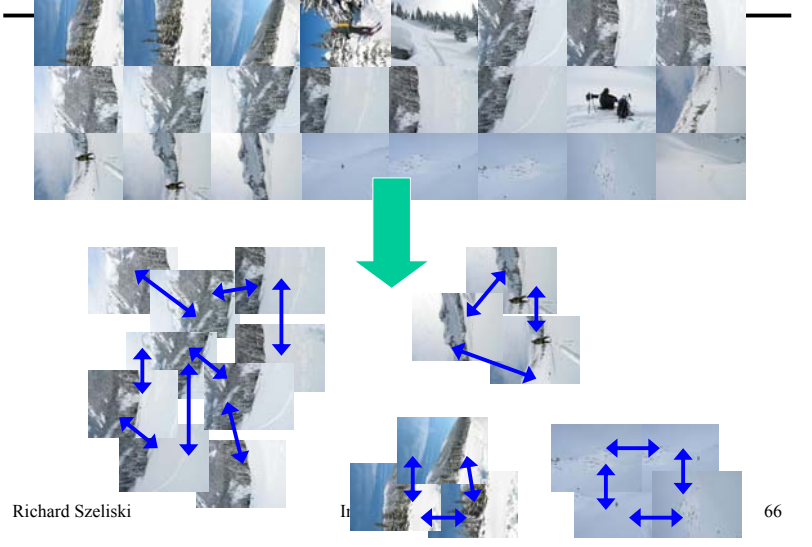

### Finding the panoramas

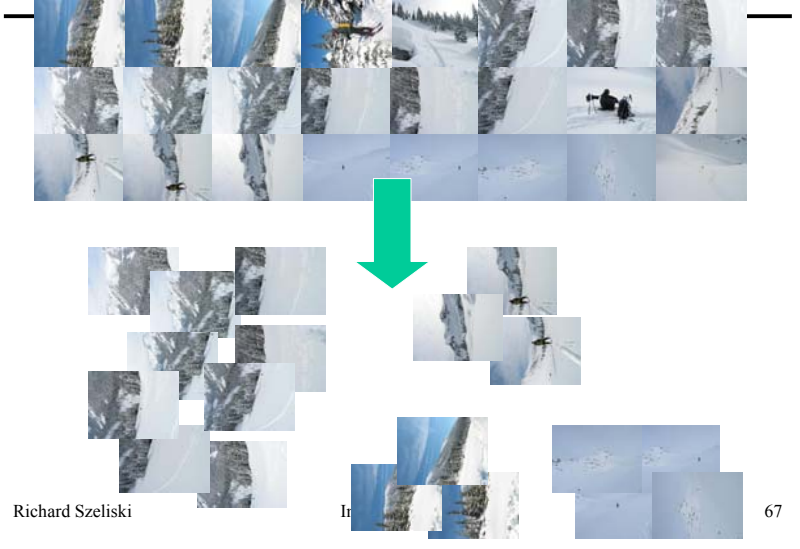

### Finding the panoramas

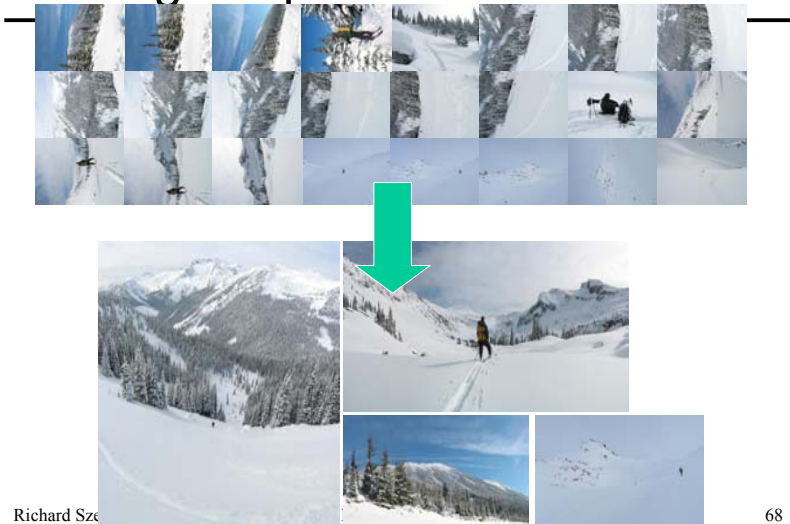

### Get you own free copy Fully automated 2D stitching Tools Help **Windows Live Photo Gallery** Easily manage and share your photos and videos Search **P** Folders **HI** almatier **Get it free** Overview | Features | System Requirements Get this and more Windows Live services all at once Easily share your photos<br>The "Publish" button makes it simple to share your photos and<br>videos online. Or you can easily e-mail as many photos as you'd<br>like to friends and family. You can also display your photos with<br>cool Edit Print Refresh Thumbnail DemoRotate Clockwise Ouickly find and organize your photos and videos Rotate Counter Clockwise Vancour must anti-original camera is the Windows Live<br>Import your photos from your digital camera; the Windows Live<br>Photo Gallery will automatically organized them based on date<br>and time. Keep your images organized by name Set as Deskton Background Open With **Enhance your photos** on™ © Capture the moment by adding captions. Enhance your photos Stitch Ima by adjusting things like color and exposure. Improve you<br>photos with simple crop and red-eye fixes. Send To Cut http://get.live.com/photogallery/overview Com Richard Szeliski **Image Stitching** 69 Richard Szeliski **Image Stitching** 70

### Rec.pano.: system components

- 1. Feature detection and description
	- more uniform point density
- 2. Fast matching (hash table)
- 3. RANSAC filtering of matches
- 4. Intensity-based verification
- 5. Incremental bundle adjustment

### [M. Brown, R. Szeliski, and S. Winder. Multi-image matching using multi-scale oriented patches, CVPR'2005]

### Richard Szeliski **Image Stitching** 71

# Multi-Scale Oriented Patches

### Interest points

- Multi-scale Harris corners
- Orientation from blurred gradient
- Geometrically invariant to similarity transforms

### Descriptor vector

- Bias/gain normalized sampling of local patch (8x8)
- Photometrically invariant to affine changes in intensity

### Feature irregularities

Distribute points evenly over the image

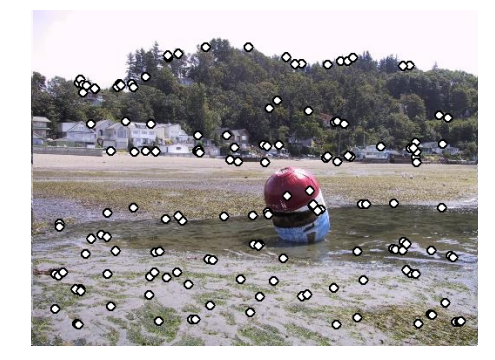

Richard Szeliski Image Stitching 73

### Descriptor Vector

Orientation = blurred gradient Similarity Invariant Frame

• Scale-space position  $(x, y, s)$  + orientation  $(\theta)$ 

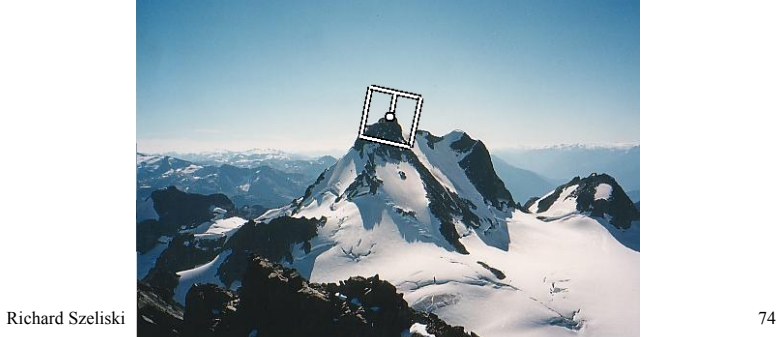

### Probabilistic Feature Matching

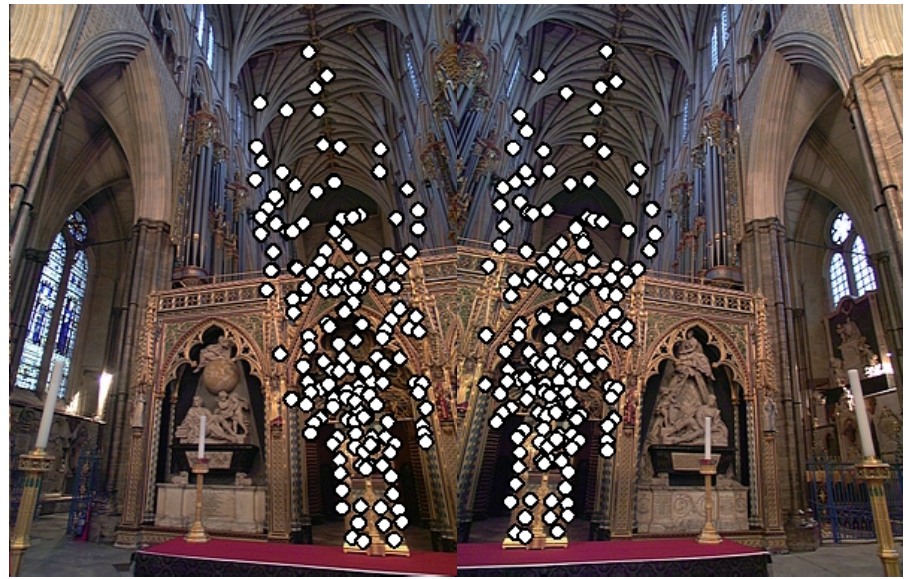

### RANSAC motion model

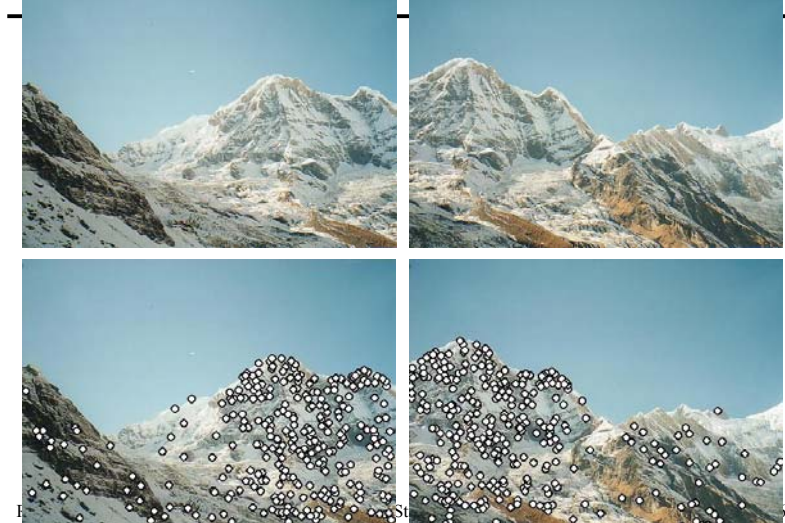

# RANSAC motion model

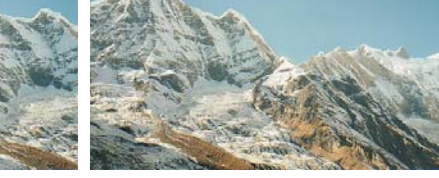

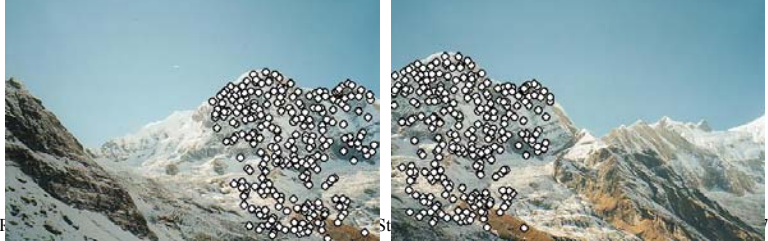

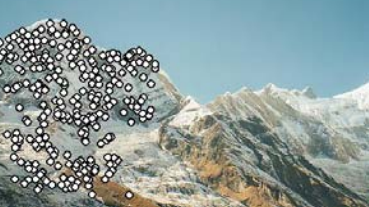

### RANSAC motion model

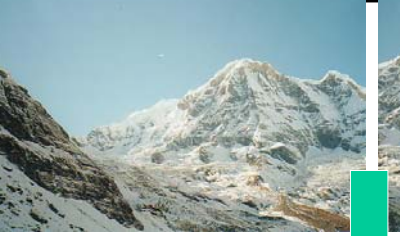

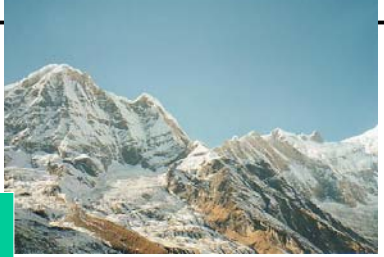

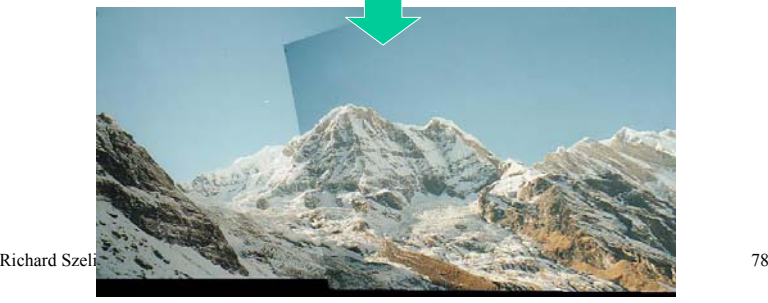

Probabilistic model for verification

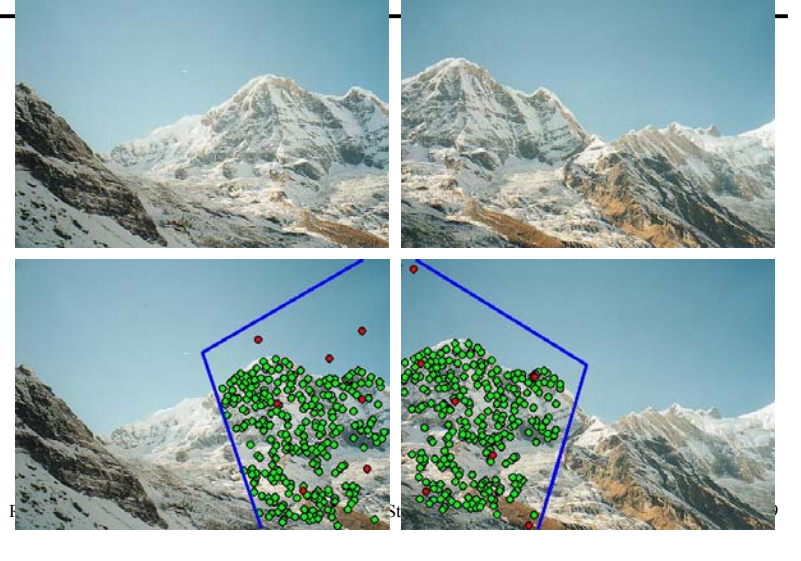

### How well does this work?

Test on 100s of examples…

### How well does this work?

Test on 100s of examples…

…still too many failures (5-10%) for <u>consumer</u> application

### Matching Mistakes: False Positive

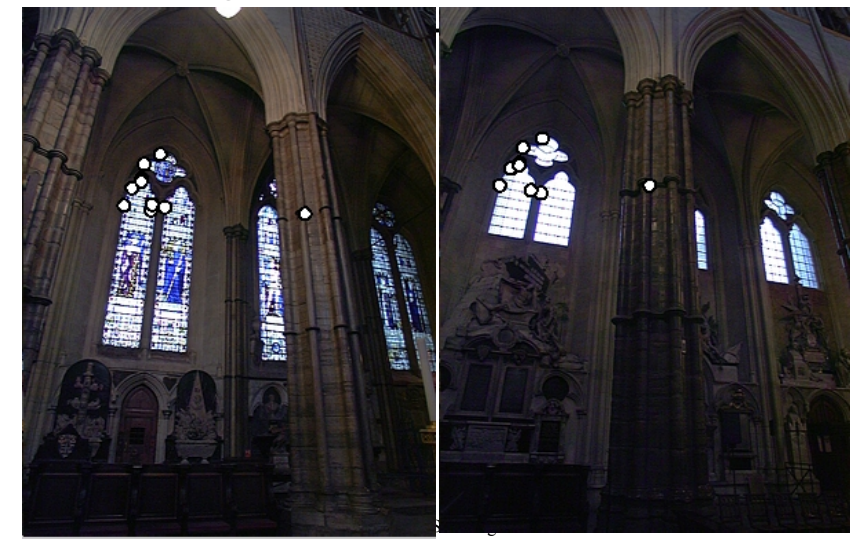

### Matching Mistakes: False Positive

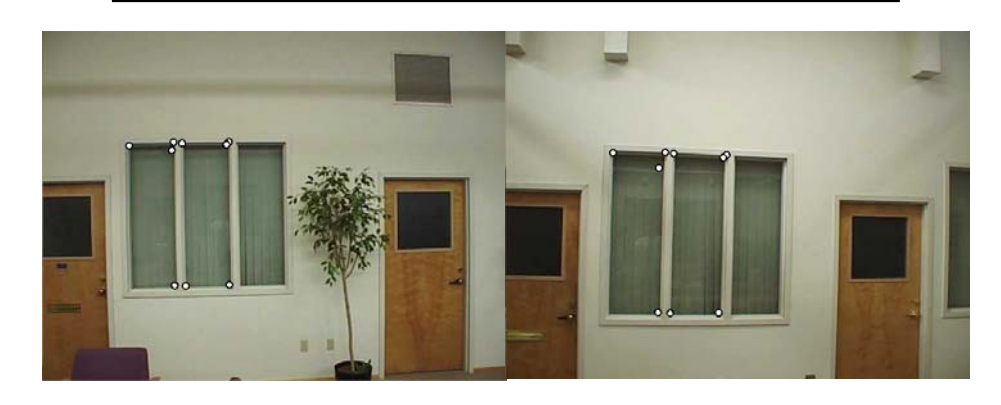

### Matching Mistake: False Negative

### Moving objects: large areas of disagreement

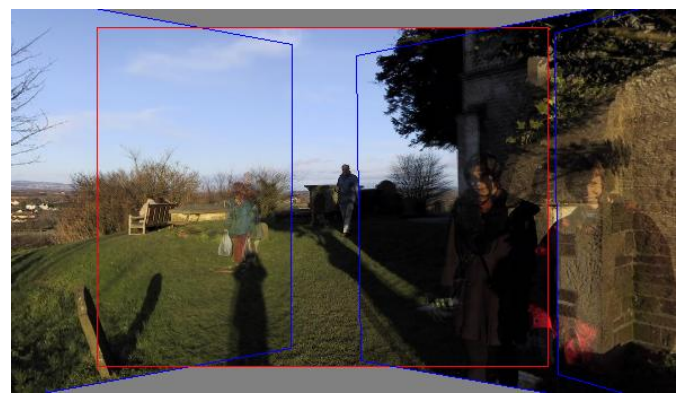

Richard Szeliski **Image Stitching** 84

### Matching Mistakes

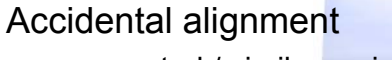

• repeated / similar regions

### Failed alignments

- moving objects / parallax
- low overlap
- "feature-less" regions (more variety?)
- No 100% reliable algorithm?

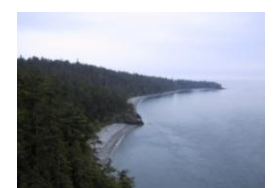

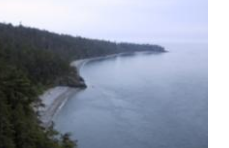

Richard Szeliski **Image Stitching** 85

### How can we fix these?

Tune the feature detectorTune the feature matcher (cost metric) Tune the RANSAC stage (motion model) Tune the verification stage Use "higher-level" knowledge • e.g., typical camera motions

**→** Sounds like a big "learning" problem

• Need a large training/test data set (panoramas)

Richard Szeliski **Image Stitching** 86

### Image feathering

- Weight each image proportional to its distance from the edge (distance map [Danielsson, CVGIP 1980]
- 1. Generate *weight map* for each image
- 2. Sum up all of the weights and divide by sum: weights sum up to 1:  $w_i' = w_i / (\sum_i w_i)$

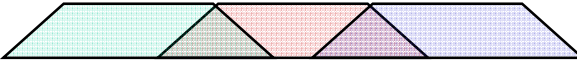

Richard Szeliski **Image Stitching** 88

### Image Blending

### Image Feathering

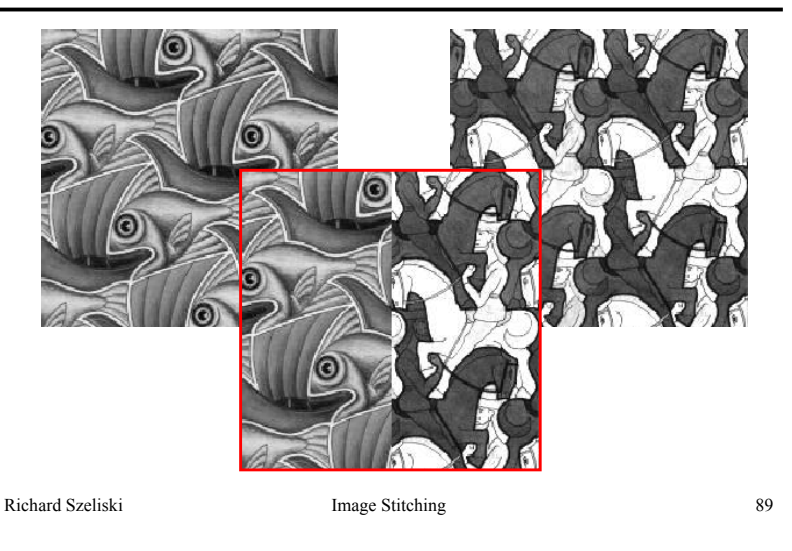

### Feathering

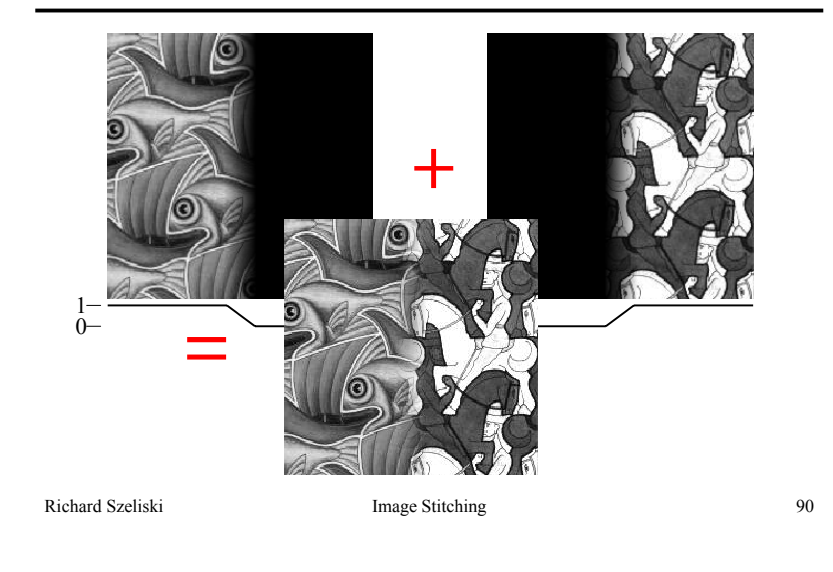

### Effect of window size

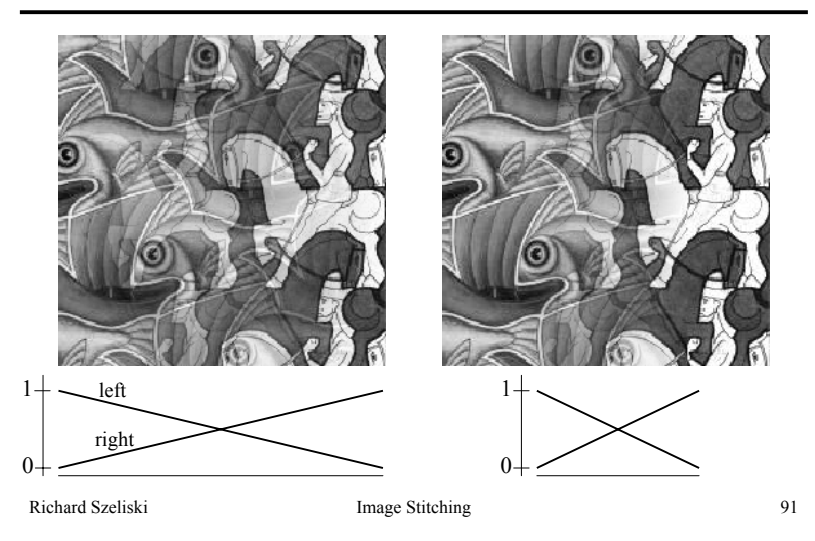

### Effect of window size

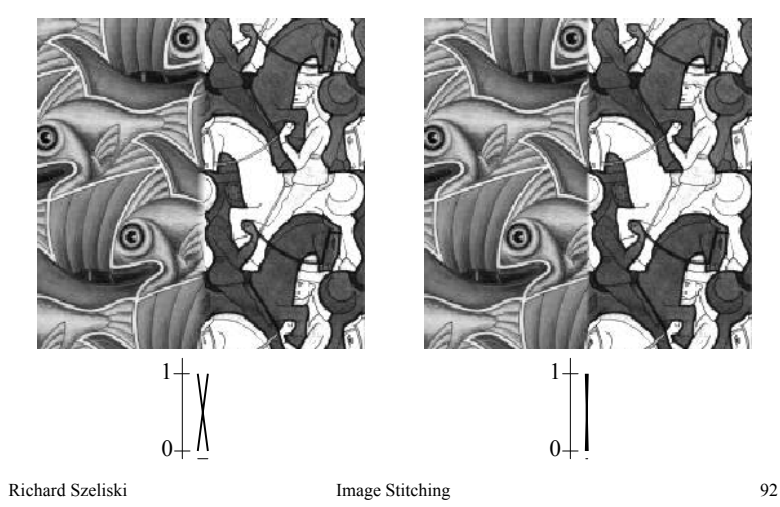

### Good window size

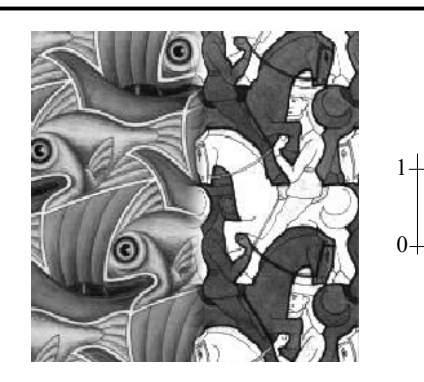

### "Optimal" window: smooth but not ghosted

• Doesn't always work...

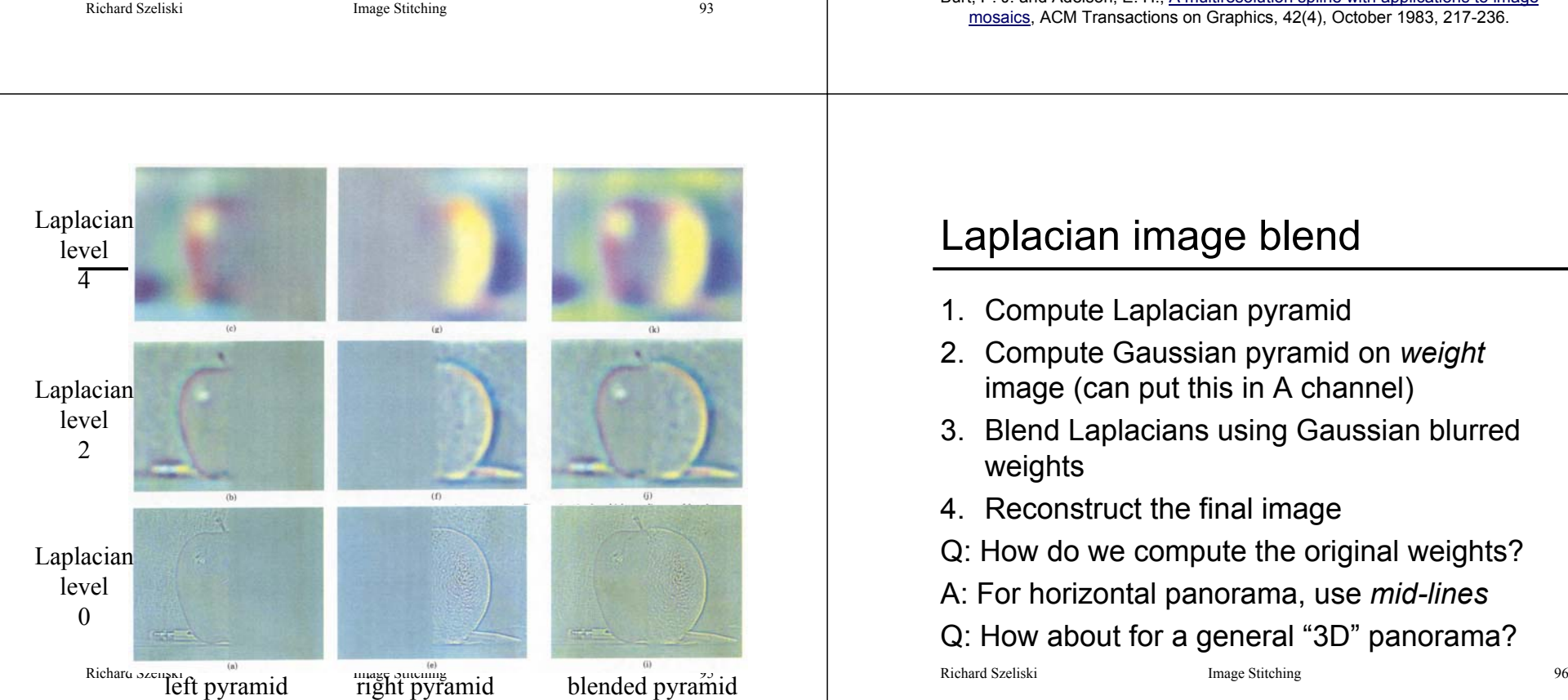

# Pyramid Blending

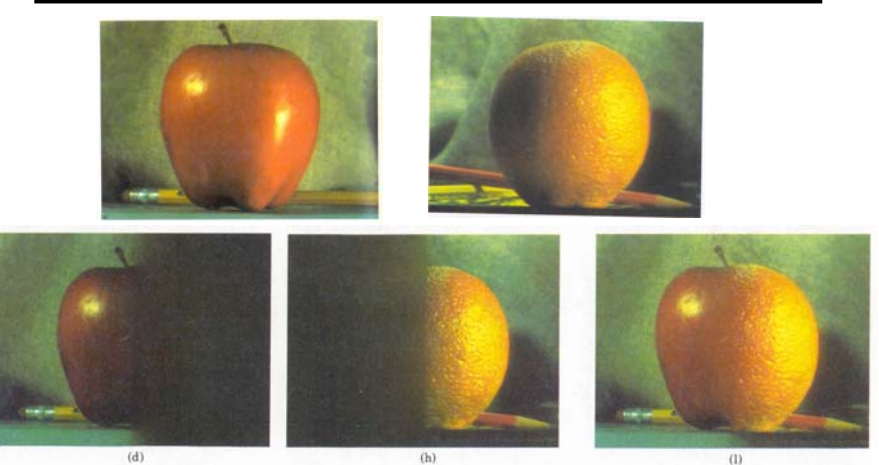

mosaics, ACM Transactions on Graphics, 42(4), October 1983, 217-236. Burt, P. J. and Adelson, E. H., A multiresolution spline with applications to image

# Laplacian image blend

- 1. Compute Laplacian pyramid
- 2. Compute Gaussian pyramid on *weight* image (can put this in A channel)
- 3. Blend Laplacians using Gaussian blurred weights
- 4. Reconstruct the final image
- Q: How do we compute the original weights?
- A: For horizontal panorama, use *mid-lines*
- Q: How about for a general "3D" panorama?

### Weight selection (3D panorama)

Idea: use original feather weights to select *strongest* contributing image

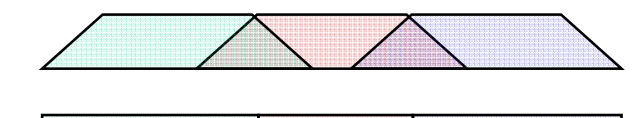

Can be implemented using L- ∞ norm: (*p = 10*)  $w_i^{}$   $\equiv [w_i^p / (\sum_i w_i^p)]^{1/p}$ 

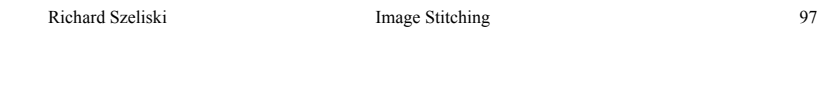

### Poisson Image Editing

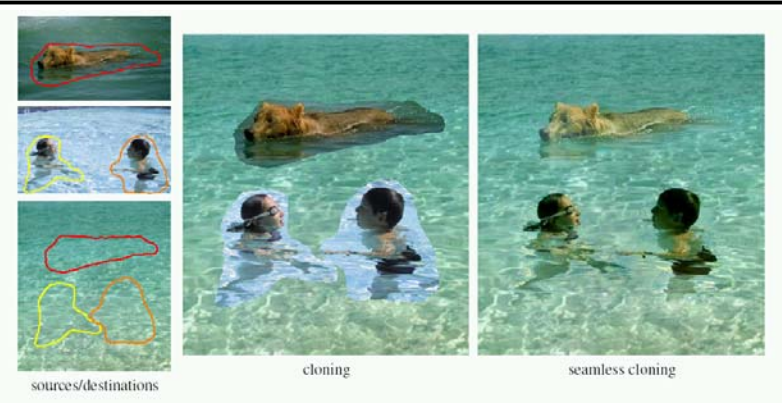

Blend the gradients of the two images, then integrate For more info: Perez et al, SIGGRAPH 2003

Richard Szeliski Image Stitching 98

De-Ghosting

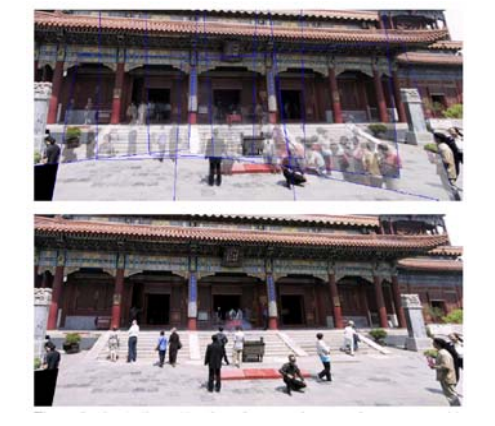

### Local alignment (deghosting)

Use local optic flow to compensate for small motions [Shum & Szeliski, ICCV'98]

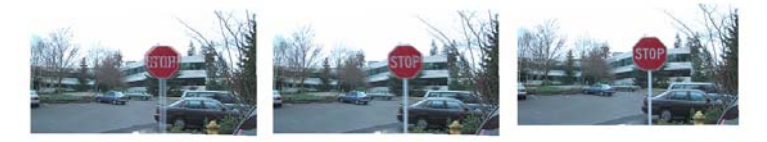

Figure 3: Deghosting a mosaic with motion parallax: (a) with parallax; (b) after single deghosting step (patch size  $32$ ); (c) multiple steps (sizes 32, 16 and 8).

### Local alignment (deghosting)

Use local optic flow to compensate for radial distortion [Shum & Szeliski, ICCV'98]

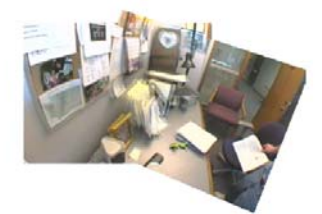

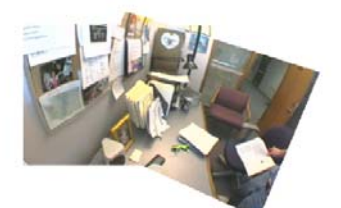

Figure 4: Deghosting a mosaic with optical distortion: (a) with distortion; (b) after multiple steps.

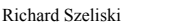

Image Stitching 101

### Region-based de-ghosting

Select only one image in *regions-of-difference* using weighted vertex cover [Uyttendaele *et al.*, CVPR'01]

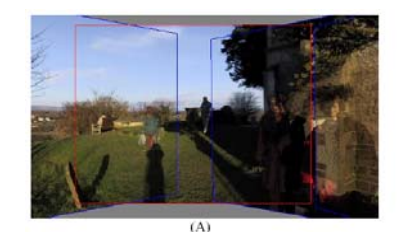

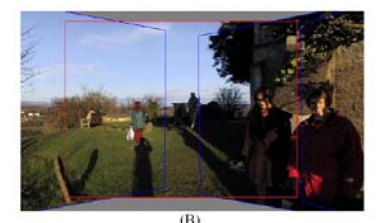

Figure 5-(A) Ghosted mosaic. (B) Result of de-ghosting algorithm.

Richard Szeliski **Image Stitching** 102

### Region-based de-ghosting

Select only one image in *regions-of-difference* using weighted vertex cover [Uyttendaele *et al.*, CVPR'01]

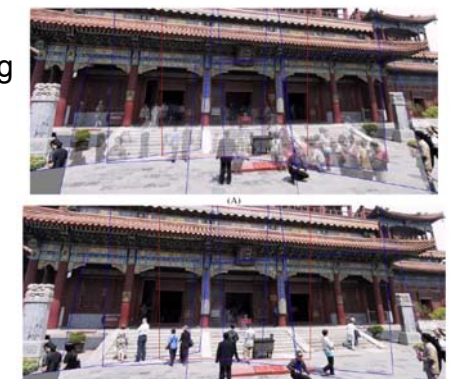

### Figure 6 - (A) Ghosted mosaic. (B) Result of de-ghosting

# Cutout-based de-ghosting

•Select only one image per output pixel, using spatial continuity •Blend across seams using gradient continuity ("Poisson blending")

### [Agarwala *et al.*, SG'2004]

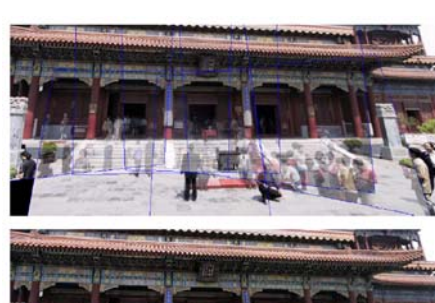

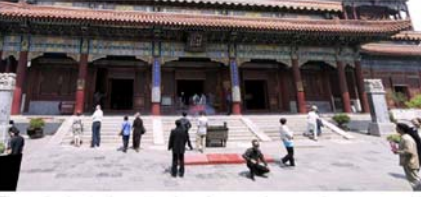

Richard Szeliski **Image Stitching** 103

### Cutout-based compositing

Photomontage [Agarwala *et al.*, SG'2004]

• Interactively blend *different* images: group portraits

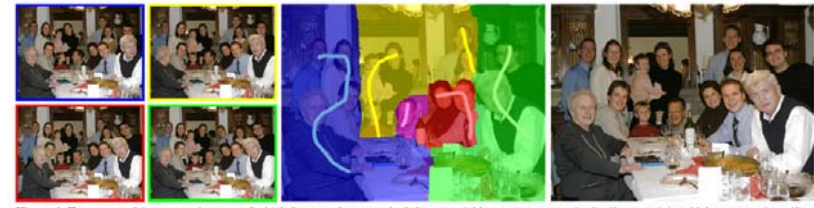

rom a set of five source images (of which four are shown on the left), we quickly create a composite family portrait in which everyone is smiling and looking at the camera (right). We simply flip through the stack and coarsely draw strokes using the designated source image objective over the people we wish to add to the composite. The user-applied strokes and computed regions are color-coded by the borders of the source images on the left (middle).

Richard Szeliski **Image Stitching** 105

### PhotoMontage

Technical details:

• use Graph Cuts to optimize seam placement

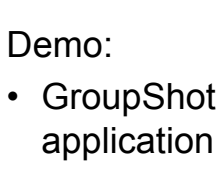

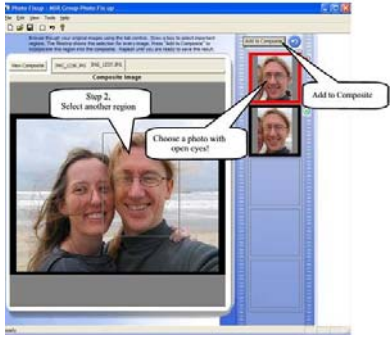

Richard Szeliski **Image Stitching** 106

### Cutout-based compositing

Photomontage [Agarwala *et al.*, SG'2004]

• Interactively blend *different* images: focus settings

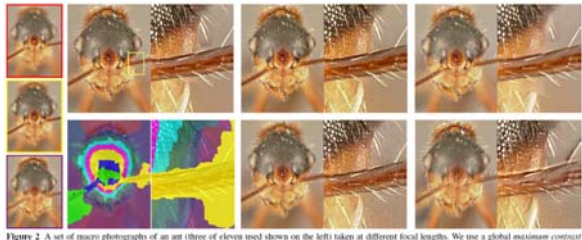

other appro stage fails to attach some hairs to the body, and Lapla

### Cutout-based compositing

Photomontage [Agarwala *et al.*, SG'2004]

• Interactively blend *different* images: people's faces

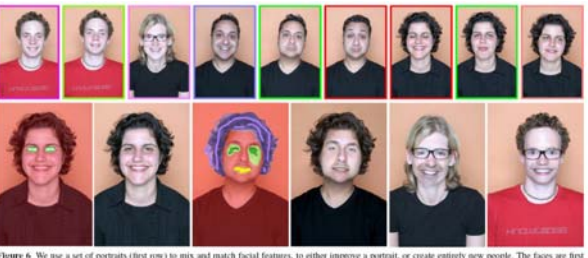

we create a ficti Cradient-domain fusion is used to oth out skin tone diff es. Finally, we show two additional mixed

## More stitching possibilities

- Video stitching
- High dynamic range image stitching • see demo…
- Flash + Non-Flash
- Video-based rendering

### Next week's lecture:

### Computational Photography

Richard Szeliski **Image Stitching** 109

### Other types of mosaics

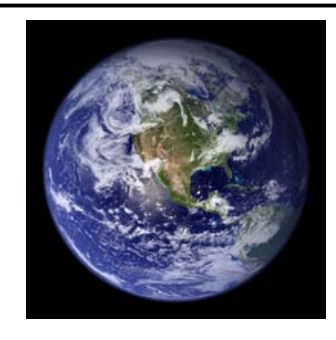

Can mosaic onto *any* surface if you know the geometry

• See NASA's Visible Earth project for some stunning earth mosaics

– http://earthobservatory.nasa.gov/Newsroom/BlueMarble/

Richard Szeliski **Image Stitching** 110

### Slit images

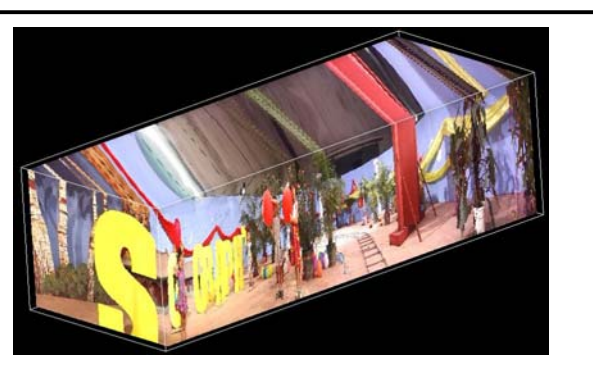

y-t slices of the video volume are known as *slit images*

• take a single column of pixels from each input image

Richard Szeliski **Image Stitching** 111

### Slit images: cyclographs

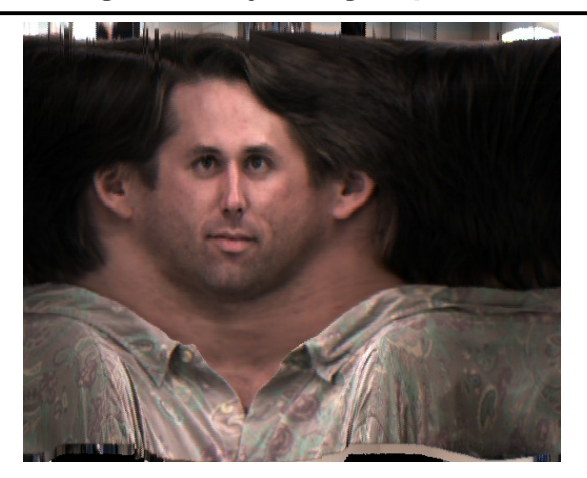

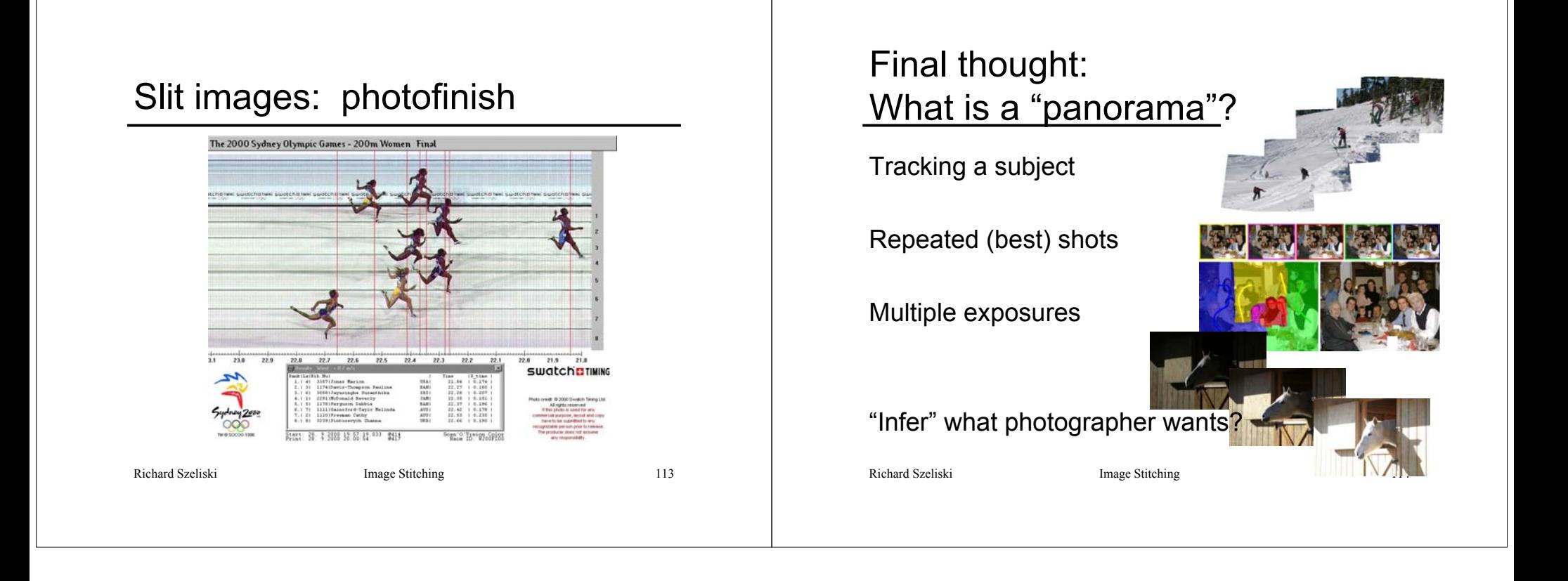